# **Introducción al Proyecto**

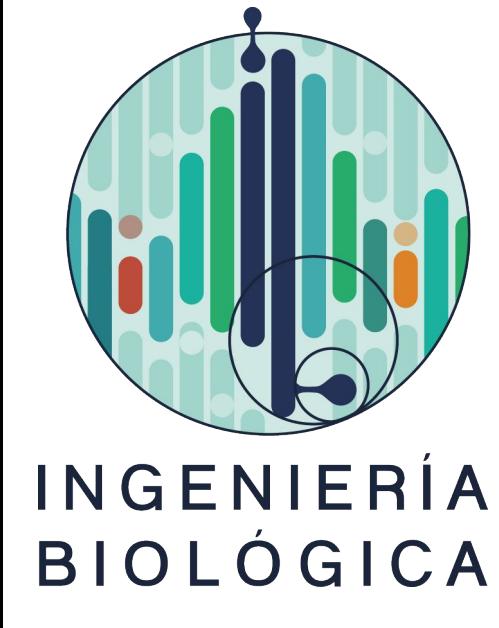

Clase de Práctico Nº1 Procesamiento Digital de Señales

### **Contenidos**

# **Presentación 01 del Proyecto**

### **Armado del<br>Proyecto Proyecto**

Señales, bloques y objetivos.

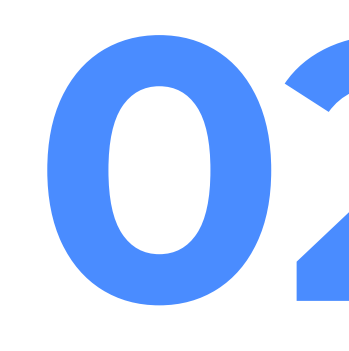

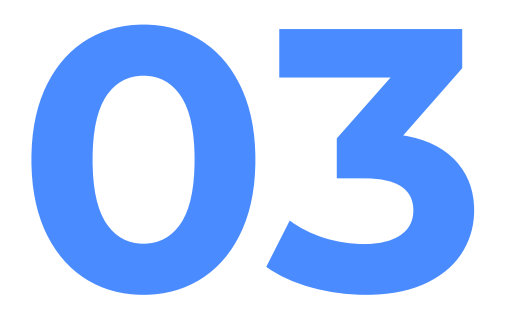

Primer entrega del curso.

# **Repaso de 03 sistemas en TD**

Ejemplos: retardo y media móvil.

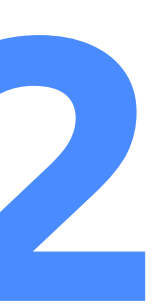

# **Trabajo práctico 04** Trabajo en "bloques".

Generación de señales.

# **Presentación del Proyecto 01**

*"Tus ojos tienen el control"*

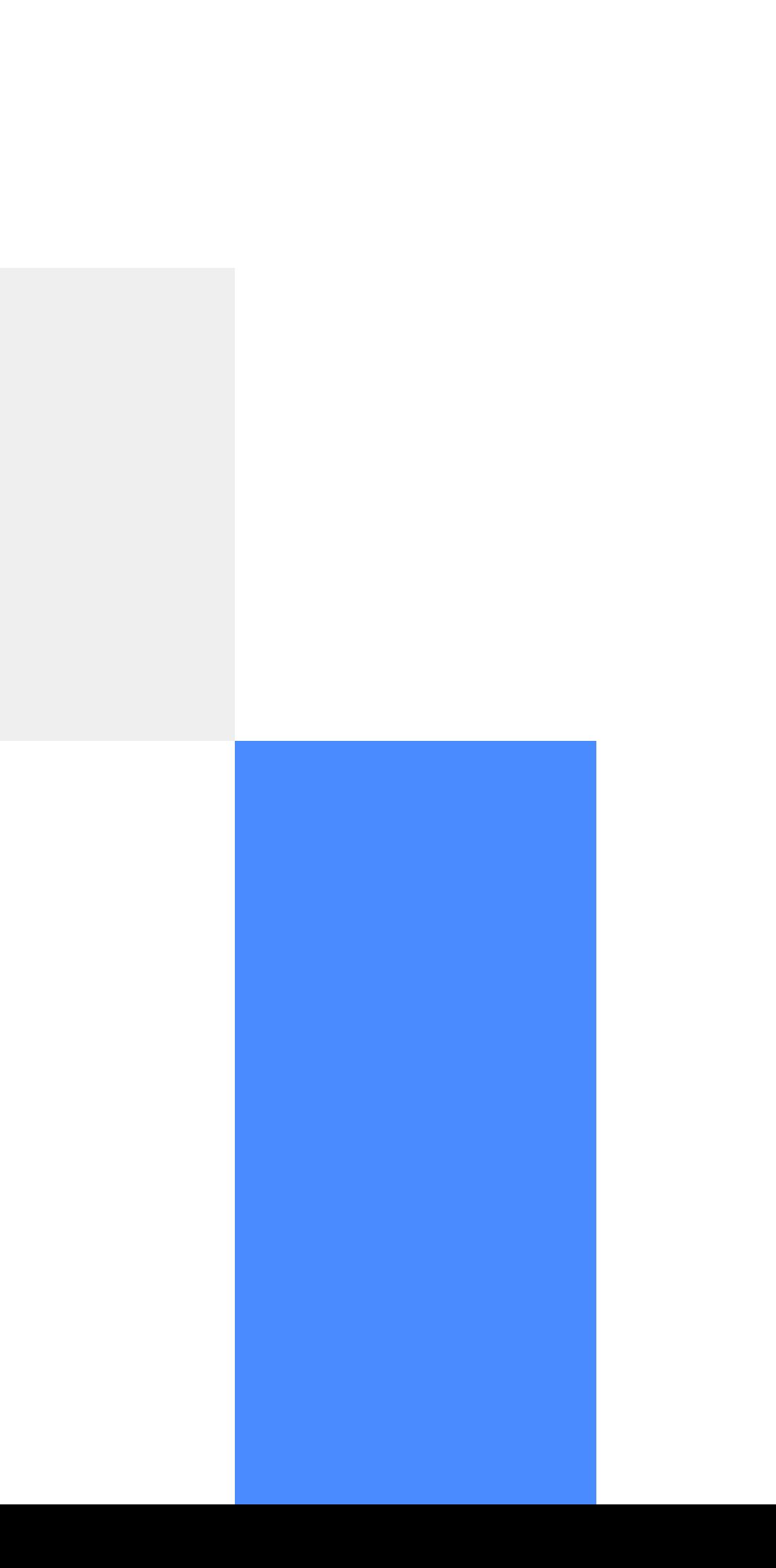

## **Objetivo:**

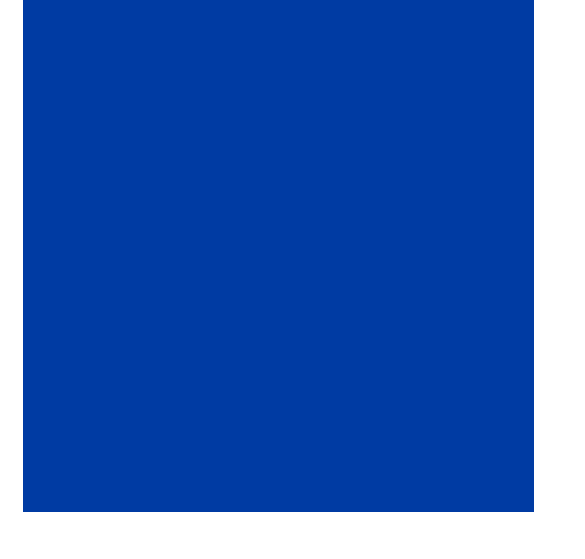

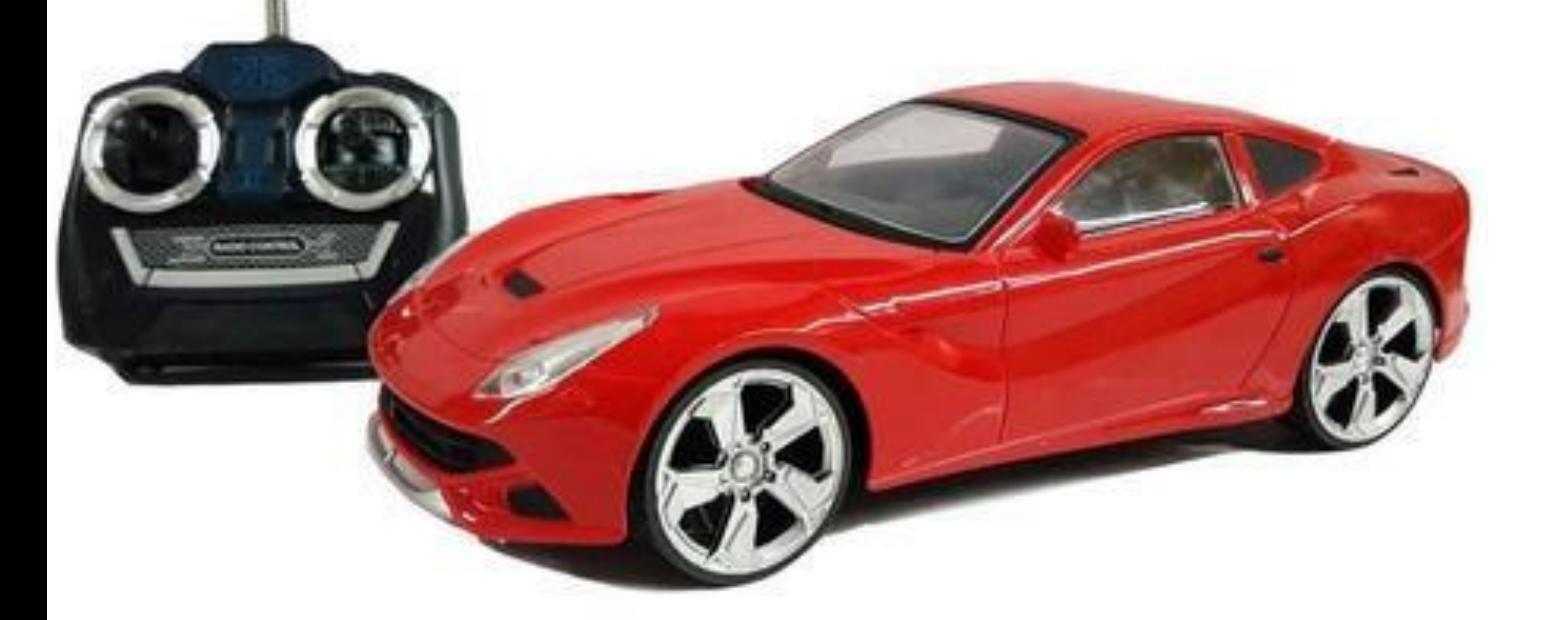

Controlar el movimiento de un objeto mediante señales generadas por nuestro cuerpo.

En este caso, se busca comandar el movimiento de un auto de juguete a partir de señales de Electrooculograma.

### **Señales**

Se emplean señales de Electrooculograma (EOG).

Dependiendo del lado al que se mire (izquierda o derecha) queda determinado el movimiento del autito (avanza o retrocede).

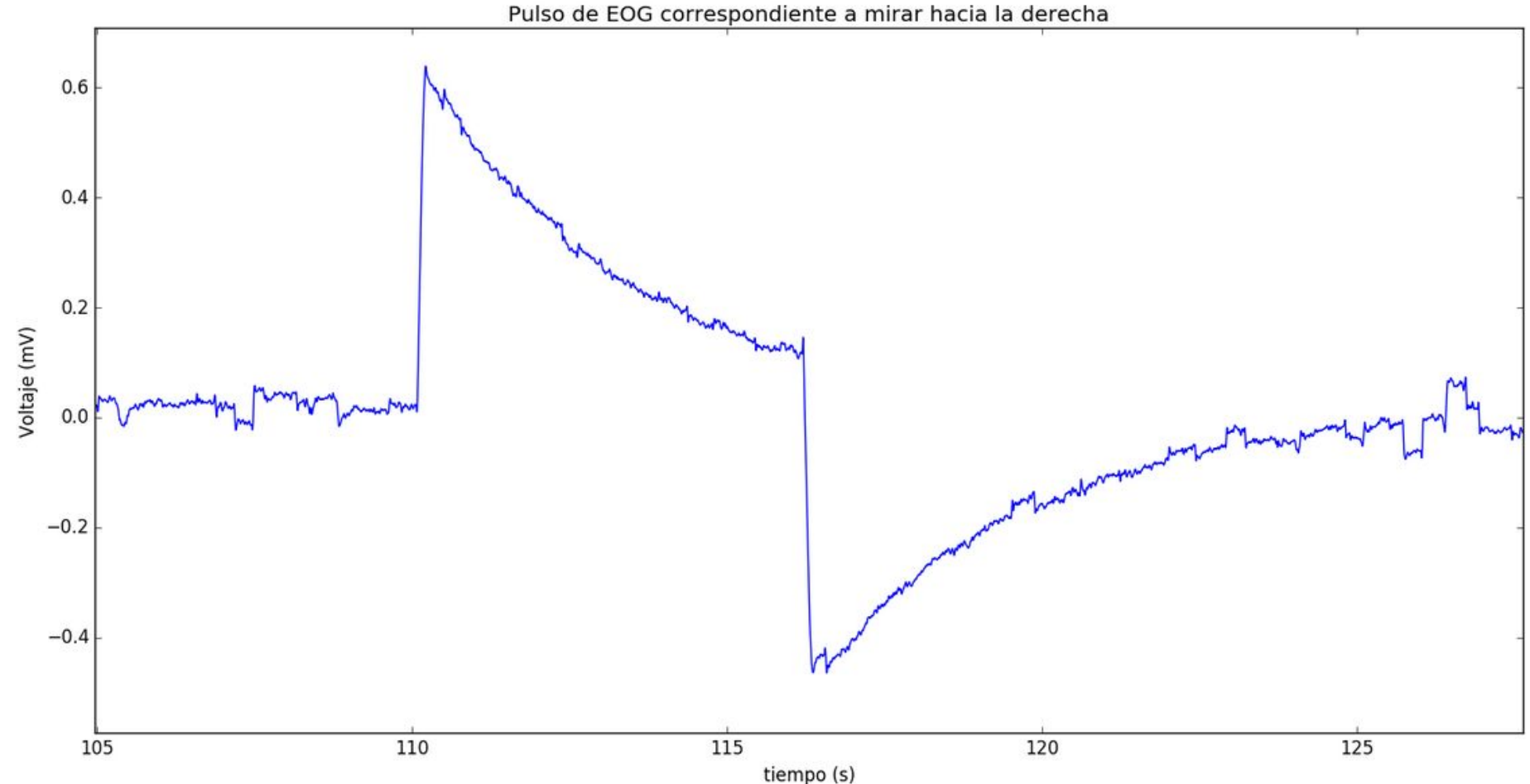

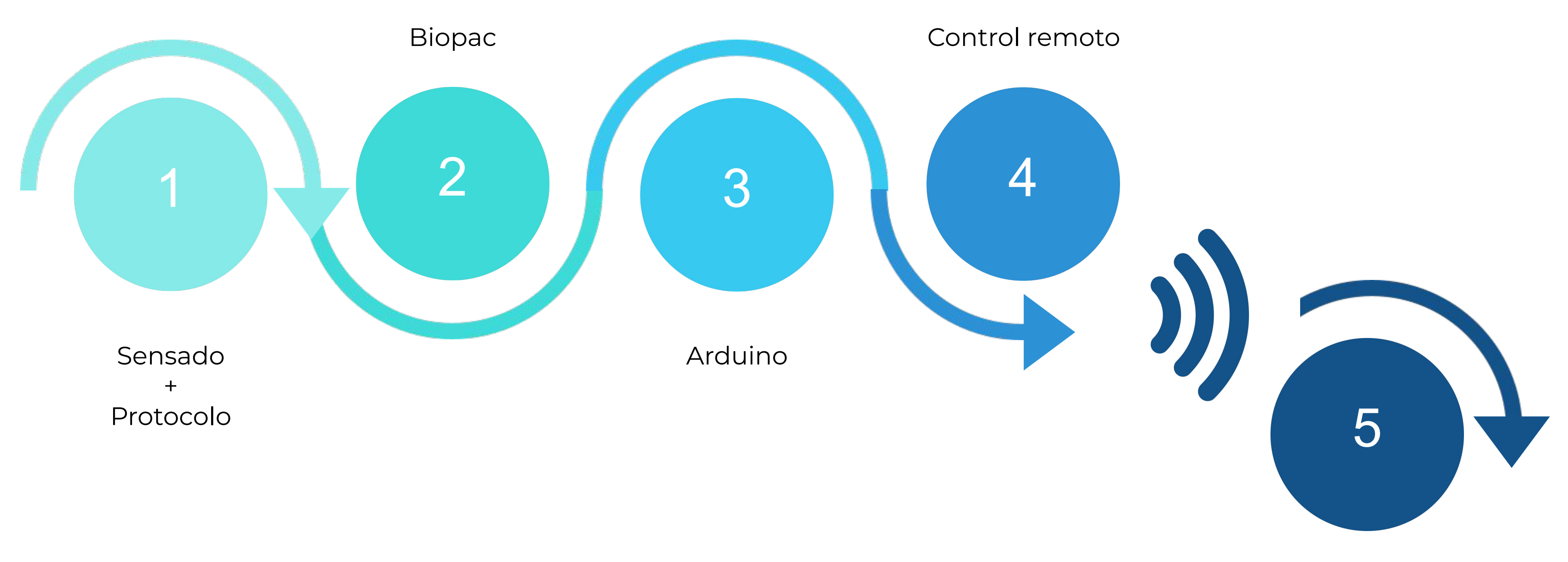

![](_page_5_Picture_3.jpeg)

Autito

![](_page_6_Figure_2.jpeg)

![](_page_6_Picture_3.jpeg)

Autito

![](_page_7_Figure_2.jpeg)

![](_page_7_Picture_3.jpeg)

Autito

![](_page_8_Figure_2.jpeg)

![](_page_8_Picture_3.jpeg)

Autito

![](_page_9_Figure_2.jpeg)

![](_page_9_Picture_3.jpeg)

Autito

![](_page_10_Figure_2.jpeg)

![](_page_10_Picture_3.jpeg)

### Autito

![](_page_11_Figure_2.jpeg)

![](_page_11_Picture_3.jpeg)

### Autito

![](_page_12_Picture_0.jpeg)

![](_page_12_Picture_1.jpeg)

# **Armado del Proyecto 02**

Primera entrega del curso: Implementación de un filtro FIR

## **Práctico 01: Implementación en PC**

Ejercicio 1 (Implementación de filtros en un lenguaje de alto nivel (Matlab o Python) en una computadora de alto nivel)

Para las pruebas iniciales se utilizarán dos señales de entrada: un escalón unitario discreto y una sinusoidal.

![](_page_13_Picture_3.jpeg)

![](_page_13_Picture_4.jpeg)

## Práctico 01: Implementación en PC

Ejercicio 1 (Implementación de filtros en un lenguaje de alto nivel (Matlab o Python) en una computadora de alto nivel)

Para las pruebas iniciales se utilizarán dos señales de entrada: un escalón unitario discreto y una sinusoidal.

Escriba un programa (generar.py) que genere un escalón unitario y lo guarde en un archivo (a) de texto de acuerdo al formato descrito en la Figura 1

![](_page_14_Picture_5.jpeg)

### Bloque "generar"

![](_page_15_Picture_1.jpeg)

**Generar** 

Lenguaje: Python

10 #tamaño de la señal. #a continuación viene la señal, cada muestra separada por un espacio. 0.0 0.0 0.0 0.0 0.0 1.0 1.0 1.0 1.0 1.0

## Práctico 01: Implementación en PC

Ejercicio 1 (Implementación de filtros en un lenguaje de alto nivel (Matlab o Python) en una computadora de alto nivel)

Para las pruebas iniciales se utilizarán dos señales de entrada: un escalón unitario discreto y una sinusoidal.

- Escriba un programa (generar.py) que genere un escalón unitario y lo guarde en un archivo  $(a)$ de texto de acuerdo al formato descrito en la Figura 1
- Escriba un programa (procesar.py) que implemente un filtro FIR de forma no causal y con (b) retardo de grupo nulo. Verifique que la respuesta al escalón sea la correcta.
- 
- 

![](_page_16_Picture_7.jpeg)

### **Bloque "procesar"**

![](_page_17_Figure_1.jpeg)

## **Práctico 01: Implementación en PC**

Ejercicio 1 (Implementación de filtros en un lenguaje de alto nivel (Matlab o Python) en una computadora de alto nivel)

Para las pruebas iniciales se utilizarán dos señales de entrada: un escalón unitario discreto y una sinusoidal.

- Escriba un programa (generar.py) que genere un escalón unitario y lo guarde en un archivo  $(a)$ de texto de acuerdo al formato descrito en la Figura 1
- Escriba un programa (procesar.py) que implemente un filtro FIR de forma no causal y con (b) retardo de grupo nulo. Verifique que la respuesta al escalón sea la correcta.
- Escriba un programa (visualizar.py) que genere una sinusoidal de amplitud  $A$  y frecuencia  $(c)$ f y la contamine con ruido aleatorio gaussiano de potencia  $\sigma$
- 
- 

![](_page_19_Picture_0.jpeg)

![](_page_19_Figure_1.jpeg)

## **Práctico 01: Implementación en PC**

Ejercicio 1 (Implementación de filtros en un lenguaje de alto nivel (Matlab o Python) en una computadora de alto nivel)

Para las pruebas iniciales se utilizarán dos señales de entrada: un escalón unitario discreto y una sinusoidal.

- Escriba un programa (generar.py) que genere un escalón unitario y lo guarde en un archivo  $(a)$ de texto de acuerdo al formato descrito en la Figura 1
- Escriba un programa (procesar.py) que implemente un filtro FIR de forma no causal y con (b) retardo de grupo nulo. Verifique que la respuesta al escalón sea la correcta.
- Escriba un programa (visualizar.py) que genere una sinusoidal de amplitud  $A$  y frecuencia  $(c)$  $f$ y la contamine con ruido aleatorio gaussiano de potencia $\sigma$
- 
- 

### **Trabajo en bloques:**

Lenguaje: Python

### **Visualizar**

![](_page_21_Figure_3.jpeg)

Lenguaje: Python

![](_page_21_Figure_1.jpeg)

Lenguaje: Python

![](_page_21_Picture_5.jpeg)

### **Trabajo en bloques:**

![](_page_22_Figure_3.jpeg)

### **Procesar**

Lenguaje: Python

![](_page_23_Figure_1.jpeg)

Lenguaje: Python

Lenguaje: Python

### **Trabajo en bloques:**

## **Práctico 01: Implementación en PC**

Ejercicio 1 (Implementación de filtros en un lenguaje de alto nivel (Matlab o Python) en una computadora de alto nivel)

Para las pruebas iniciales se utilizarán dos señales de entrada: un escalón unitario discreto y una sinusoidal.

- Escriba un programa (generar.py) que genere un escalón unitario y lo guarde en un archivo  $(a)$ de texto de acuerdo al formato descrito en la Figura 1
- Escriba un programa (procesar.py) que implemente un filtro FIR de forma no causal y con (b) retardo de grupo nulo. Verifique que la respuesta al escalón sea la correcta.
- Escriba un programa (visualizar.py) que genere una sinusoidal de amplitud  $A$  y frecuencia  $(c)$ f y la contamine con ruido aleatorio gaussiano de potencia  $\sigma$
- Filtre la señal con una media móvil, comparando señal original con filtrada. Para una  $(d)$ primera implementación y a modo de ejemplo utilice los siguientes parámetros:  $A = 1$ ,  $f = 100Hz$ ,  $\sigma = 0.1$ ,  $N = 1024$ ,  $L = 5$  y  $f_s = 5000Hz$ .
- Verificar el correcto funcionamiento para diferentes valores del tamaño del filtro. Muestre  $(e)$ que el filtro se comporta efectivamente como un pasabajos.
- Evalue cuantiativamente el desempeño del filtro. Se utilizará como medida de performance  $(f)$ la relación entre la potencia del ruido a la entrada y a la salida. El ruido a la salida se estimará como la diferencia entre la señal original filtrada y la señal con ruido filtrada.
- 
- 

![](_page_24_Picture_11.jpeg)

## **Práctico 01: Implementación en PC**

Ejercicio 1 (Implementación de filtros en un lenguaje de alto nivel (Matlab o Python) en una computadora de alto nivel)

Para las pruebas iniciales se utilizarán dos señales de entrada: un escalón unitario discreto y una sinusoidal.

- Escriba un programa (generar.py) que genere un escalón unitario y lo guarde en un archivo  $(a)$ de texto de acuerdo al formato descrito en la Figura 1
- Escriba un programa (procesar.py) que implemente un filtro FIR de forma no causal y con (b) retardo de grupo nulo. Verifique que la respuesta al escalón sea la correcta.
- (c) Escriba un programa (visualizar.py) que genere una sinusoidal de amplitud  $A$  y frecuencia f y la contamine con ruido aleatorio gaussiano de potencia  $\sigma$
- Filtre la señal con una media móvil, comparando señal original con filtrada. Para una  $(d)$ primera implementación y a modo de ejemplo utilice los siguientes parámetros:  $A = 1$ ,  $f = 100Hz$ ,  $\sigma = 0.1$ ,  $N = 1024$ ,  $L = 5$  y  $f_s = 5000Hz$ .
- Verificar el correcto funcionamiento para diferentes valores del tamaño del filtro. Muestre  $(e)$ que el filtro se comporta efectivamente como un pasabajos.
- Evalue cuantiativamente el desempeño del filtro. Se utilizará como medida de performance  $(f)$ la relación entre la potencia del ruido a la entrada y a la salida. El ruido a la salida se estimará como la diferencia entre la señal original filtrada y la señal con ruido filtrada.
- 
- 

![](_page_25_Picture_11.jpeg)

![](_page_26_Figure_0.jpeg)

# **Repaso de sistemas en TD 03**

Retardo y Media Móvil

![](_page_27_Picture_2.jpeg)

### **Retardo**

El sistema de retardo se define por la ecuación  $\blacktriangleright$ 

$$
y[n] = x[n - n_d], \quad -\infty <
$$

donde  $n_d$  es un entero fijo que se llama retardo del sistema.

El sistema forma la salida desplazando a la secuencia de entrada hacia la derecha una cantidad de  $n_d$  muestras  $(n_d$  positivo). Si  $n_d$  es negativo, el sistema desplaza la secuencia de entrada a la izquierda correspondiendo a un adelanto temporal.

![](_page_28_Figure_5.jpeg)

 $\leq n < \infty$ ,

### **Retardo**

### Observaciones:

Solo una muestra de la secuencia de entrada es usada para calcular una muestra de la secuencia de salida. Por ejemplo, si  $n_d = 4$ :

$$
y[80] = x[76], \quad y[81] = x[77], \quad y
$$

El sistema necesita almacenar  $n_d$  muestras de la entrada. Si  $n_d = 4$ , en  $n = 80$  se necesita tener almacenado  $x[76]$ ,  $x[77]$ ,  $x[78]$ ,  $x[79]$ , para dar la salida en  $n = 80, 81, 82, 83$ :

$$
n = 80
$$

![](_page_29_Figure_6.jpeg)

Si  $n_d < 0$ , para calcular la salida se necesitan muestras futuras de la entrada. Para eso, el sistema debería poder predecir el futuro.

 $[82] = x[78], \dots$ 

 $\rightarrow y[80] = x[76]$ 

### **Retardo**

### Observaciones:

Solo una muestra de la secuencia de entrada es usada para calcular una muestra de la secuencia de salida. Por ejemplo, si  $n_d = 4$ :

$$
y[80] = x[76], \quad y[81] = x[77], \quad y
$$

El sistema necesita almacenar  $n_d$  muestras de la entrada. Si  $n_d = 4$ , en  $n = 80$  se necesita tener almacenado  $x[76]$ ,  $x[77]$ ,  $x[78]$ ,  $x[79]$ , para dar la salida en  $n = 80, 81, 82, 83$ :

$$
n = 80
$$

![](_page_30_Figure_6.jpeg)

Si  $n_d < 0$ , para calcular la salida se necesitan muestras futuras de la entrada. Para eso, el sistema debería poder predecir el futuro.

 $[82] = x[78], \dots$ 

 $\rightarrow y[80] = x[76]$ 

El sistema de Media Móvil Causal se define por la ecuación

$$
y[n] = \frac{1}{M+1} \sum_{k=0}^{M} x[n-k]
$$
  
= 
$$
\frac{1}{M+1} \{x[n] + x[n-1] + x[n-2] +
$$

▶ ¿Qué hace el sistema? Considérese la salida en  $n$ 

$$
y[80] = \frac{x[80] + x[79] + x[78] + x[77]}{5}
$$

El sistema calcula la salida como el promedio de la últimas  $M + 1$ muestras de la entrada.

### • Observación:

- La muestra actual de la salida es función de la muestra actual y  $M$ muestras previas de la entrada.
- El sistema tiene que poder almacenar las  $M$  muestras previas de la entrada.

$$
\cdots + x[n - M]\}
$$
  

$$
n = 80 \text{ si } M = 4:
$$
  

$$
[7] + x[76]
$$

El nombre del filtro proviene de que la salida es la media de la señal en una ventana deslizante.

![](_page_32_Figure_2.jpeg)

Implementación como sistema recursivo Es posible calcular la salida  $y[n]$  realizando menos operaciones si se usa el valor anterior de la salida en el tiempo  $n-1$ :

$$
y[80] = \frac{x[80] + x[79] + x[78] + x[77] + x[76]}{5}
$$
  
\n
$$
y[81] = y[80] + \frac{x[81] - x[76]}{5}
$$
  
\n
$$
y[81] = \frac{x[81] + x[80] + x[79] + x[78] + x[77]}{5}
$$

Implementación como sistema recursivo: La ecuación genérica del sistema de media móvil causal es

para calcular la salida.  $y[n] = y[n-1] + \frac{x[n] - x[n - (M+1)]}{M+1}$ 

\n- Se necesita a valores, 
$$
y[n]
$$
\n

$$
x[n]
$$

La forma general del filtro de media móvil es

$$
y[n] = \frac{1}{M_1 + M_2 + 1} \sum_{k=-M_1}^{M_2} x[n-k]
$$
  
= 
$$
\frac{1}{M_1 + M_2 + 1} \{x[n+M_1] + x[n+M_1 -
$$
  
+ 
$$
x[n-1] + \dots + x[n-M_2]\}
$$

Se necesitan solo tres operaciones

almacenar solo dos  $-1$  y  $x[n-(M+1)]$ 

![](_page_33_Figure_9.jpeg)

 $1 + \cdots + x[n]$ 

► Considérese la salida en  $n = 80$  si  $M_1 = 2$  y  $M_2 = 2$ 

 $y[80] = \frac{x[82] + x[81] + x[80] + x[79] + x[78]}{5}$ 

![](_page_34_Figure_3.jpeg)

• Observaciones:

- En el filtro de media móvil general, la salida depende de muestras futuras de la entrada.
- Para que la salida no dependa de muestras futuras de la entrada se tiene que cumplir que  $-M_1 \geq 0$  y  $M_2 \geq 0$ .

![](_page_34_Figure_7.jpeg)

## Media Móvil: Complejidad

![](_page_35_Figure_1.jpeg)

![](_page_35_Figure_2.jpeg)

del tamaño del filtro

Figura 7: Relación entre ciclos y muestras, y entre ciclos y largo del filtro FIR

(b) Cantidad de ciclos realizados en función

### **Media Móvil: Entrada de pulso**

![](_page_36_Figure_1.jpeg)

# **Trabajo sobre el práctico 04**

Implementación de los bloques y repaso de entornos virtuales

### **Tareas:**

- 1. Crear los tres scripts requeridos:
	- generar
	- procesar
	- visualizar
- 2. Iniciar la implementación del bloque "generar".

*Trabajar utilizando entornos virtuales*

![](_page_38_Picture_7.jpeg)

- Instalar venv que permite crear entornos virtuales:
	- sudo apt-get install python3-venv
- Crear el entorno:
	- python3 -m venv "nombre del entorno"
	- Se crea el entorno con el nombre dado y se además se crea una carpeta en el directorio donde se almacenarán los datos del proyecto.

### **Creación de un entorno virtual**

- conda create -n nombreenv python=x.x
	- Donde "nombreenv" es el nombre que quieres dar a tu entorno y "x.x" la versión de Python que quieres dar a tu entorno.
- source activate nombreenv
	- *■* Si se ha activado correctamente a la derecha de nuestro terminal debe salir entre paréntesis el nombre de nuestro entorno.
- Los paquetes se puede instalar con **conda install** o **pip install**

### **Creación de un entorno virtual en Anaconda**

CREDITS: This presentation template was created by **[Slidesgo](http://bit.ly/2Tynxth)**, including icons by **[Flaticon](http://bit.ly/2TyoMsr)**, and infographics & images by **[Freepik](http://bit.ly/2TtBDfr)**

![](_page_41_Picture_9.jpeg)

![](_page_41_Picture_0.jpeg)

### **¿Preguntas?**

Renato Sosa Machado

![](_page_41_Picture_3.jpeg)

renato.sosast@gmail.com

Lucía Lemes

llemes@cup.edu.uy